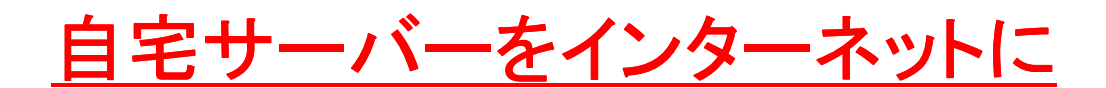

# 公開する際の注意点

### 「せっかく自宅サーバーを作ったので、

### 手っ取り早くインーネット上に公開してみましょう。

会社やネットカフェからアクセスできた時は、感動です。」

こんにちは、サーチマン佐藤です。

このレポートでは、アナタが作った自宅サーバーをインターネットに公開する際の注 意点についてお話します。

具体的には、 プロバイダーはどうすればいいのか? ルータの購入・設定はどうすればいいのか? ネットワークはどうすればいいのか? 最低限のセキュリティはどうするのか?

ということになりますが、一応断っておきますと、 私が実際に自分で経験して得た知識を中心にお伝えします。 必要に応じて、アナタなりに使ってくださいね。

では、さっそく、いってみましょう。

## プロバイダーと契約する

アナタは、このレポートを見ていらっしゃるので、インターネットに接続できますね。

当然、どこかの<mark>プロバイダーと契約</mark>しているはずです。まずは、その契約しているプ ロバイダーで自宅サーバーを構築する検討をします。

それが基本ですが、しかしながら、この時点で、 白宅サーバーが無理なプロバイダーを私は知っています。

ズバリ、

Yahooで契約している方、残念ながら無理です。何故なら、Yahooは自宅サーバー への通信に必要なポート番号を遮断してしまっているからです。

もう少し具体的に言うと、例えば自宅サーバーを作ったのなら、まずは外部から、自 宅サーバーのホームページを見たいですよね。ホームページを見るためには、80番 というポート番号が空いてないと駄目なのです。

Yahoo は、80 番のポート番号を遮断してしまっています。

さらにもっと言えば、SSH接続。これは22番のポート番号なのですが、これも駄目。 FTP接続。これは、20、21番が必要ですが、これも駄目。

結局、全然駄目なのです(笑)。私も試してみましたが、外部から自宅サーバーへの アクセスは何もできませんでした(笑)。

でも、このYahooのポリシーは過去何回か変更があったようなので、直近の情報は Yahooに聞いてみてください。たぶん駄目な気がしますが。

後、CATV も駄目らしいですね。他は、まあ、だいたい大丈夫という噂が無くもないで すが、私も全部を知っているわけでないので、 アナタが契約しているプロバイダーに直接聞いてみてくださいね。

#### 聞き方としては、

「自宅サーバーを構築して、外部からアクセスしてホームページ見たいのですが、出 来ますか?」とか、「自宅サーバーを作りたいのですが、80番ポートは通ります か?」とか、そんな感じでいいです。

で、仮に、

「自宅サーバーが大丈夫」「80番ポートが通る」ということになれば、 そのプロバイダーで自宅サーバーを構築するのがいいでしょう。

仮に、「自宅サーバーは無理です」ということなら、別途プロバイダーを探すしかあり ませんね。

#### その場合、私がお奨めなのは、ASAHIネットです。

http://asahi-net.jp/

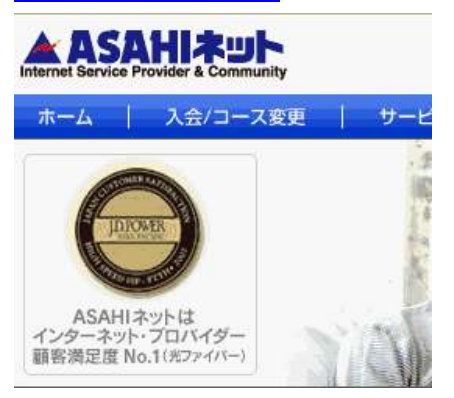

顧客満足度No.1らしいです。<mark>私も実際にここを利用</mark>していますが、安いし、メール で質問して話が複雑になると電話で答えてくれるし、土曜日もやっているし、固定IP アドレスも安いし、非常にいいと思います。

そうそう、

仮にアナタが、本格的にサーバーを運営したい。つまり、独自ドメインを取得して、き ちんと運営したいということなら、固定IP アドレスは絶対に必要なので、固定IPアドレ スを提供しているプロバイダーにしてくださいね。

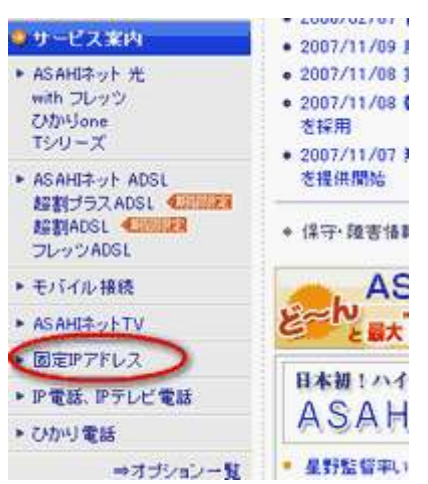

もちろん ASAHI ネットも、↓からお申込みできます。

「固定 IP アドレス」をクリックすると、堂々と「自宅サーバーできます」と宣言していま すので、こういうプロバイダーがお奨めです。

固定IPアドレスのメリット 固定IPアドレスを使うと、こんなことができます。 • 自宅や自社にサーバーを設置できます。会社の場合、連隔地から社内デー へのアクセスなどが可能になります ● VPN(Virtual Private Network)を構築することによって、医価格で専用線を実現 できます。 • 店舗や自宅にWebカメラを設置して遠隔地から設置先の様子を確認できます。 • 固定IPアドレスを必要とする、オンラインゲームやネット証券などのサービスを利 用できます。

• グループウェア「アサワン」でのアクセス制限に利用して、セキュリティを強化でき ます。

自宅サーバーは当然自己責任で運営しますが、少なくとも、こういう宣言があるプロ バイダーは、ネットワークにトラブルがあった時は、何かとサポートしてもらえます。 私も何回も助けて頂きました。

逆に、こういう宣言が無いプロバイダーは、自宅サーバーのことについては一切サポ ートがありません。そんな面倒な事からは、逃げ腰なのです。

そんな所を注意して、まあ、とにかく、まずアナタは自宅サーバーが OK のプロバイダ ーを選びましょう。

ルータの購入

自宅サーバーを構築するなら、<mark>ルータは絶対に購入してください。</mark>

自宅サーバーを立てると、少なくともアナタのクライアントPCと自宅サーバー、両方 とも同じネットワークで使うことになります。モデム接続だけだと、それらを同時に使う ことができません。 ことができません。

ルータを介することによって、アナタは自分でPCを使いつつ、自宅サーバーも外部 に公開することが可能になるのです。

て、どんなルータを購入すればいいのか?という話ですが、 ポイントは三つあります。

#### 一つ目のポイントは、「アドレス変換機能」。

外部からのアクセスを内部アクセスに変換する機能が必要です。

例えば、プロバイダーから割当てられたIPアドレスが「203.216.235.201」で、アナタの 自宅サーバーのIPアドレスが「192.168.0.102」だったら、ルータで以下のような変換を する必要があります。

「203.216.235.201」→「192.168.0.102」

こうすると、外部からアナタの自宅サーバーにアクセスが届きます。まあ、実を言うと、 この機能はどのルータも持っています。

ただ注意していただきたいのは、この「アドレス変換機能」は、メーカーによって呼び 方が多少違います。

例えば、私はCOREGAのルータ(CG-WLBARAG)を使っていますが、「バーチャル サーバー」という呼び名になっています。他のメーカーでは、NAT機能と呼ぶのが一 般的でしょうか。まあ、たぶん、この機能は<mark>大抵のルータには付属</mark>していると思いま すが、購入する前に一応確認してみてくださいね。

#### ニつ目のポイントは、「マルチセッション」。

マルチセッションとは、例えば自宅サーバーを二つ構築したい、プロバイダーを二つ 使いたい、IPアドレスを二つ使いたい、そんなことができる機能です。まあ、初心者 のうちは、「そんな物いらない」と思い勝ちですが、

マルチセッションは、あったほうがいいですよ。

何故なら、自宅サーバーにはまってくると、きっと自宅サーバー2台構築したくなって きます。私のように(笑)。このマルチセッションも装備しているルータは多いですが、 購入前に一応確認しておきましょう。

#### 三つ目のポイントは、「ダイナミックDNSサービス」。

固定IPアドレスを取得していないと、プロバイダーから割り振られるIPアドレスは毎 回違うものになります。

ということは、外部から自宅サーバーに接続する時に、どんなIPアドレスで接続して いいのかわからなくなってしまいます。

これを解決するのが、ダイナミックDNSです。ダイナミック DNS は、アナタの IP アドレ スを一定時間おきにネームサーバに通知して、常にアナタの変動するIPアドレスが 固定のドメイン名になるようにしてくれます。

ネット上で探せば、この「ダイナミックDNSサービス」を無料でやっているところもあり ますが、まあルータを造っているメーカーがやっているサービスなら間違いなさそう、 というところで固定IPアドレスが無い場合は、そういうルータを購入してもいいでしょ う。

以上の三つがポイントになります。大雑把に言えば、その三つに注意しつつ、 BUFFARO、I/O データ、COREGA の三大メーカーから選べばいいでしょう。

価格帯としては、家庭で使うルータのちょっと高級版(5千円から1万円)で十分です。 日に1万アクセスぐらいまで余裕で大丈夫です。

さらにアクセスが増えてきたら、YAMAHA のルータ(3万円~10万円)を検討する。 そういう順番でいいでしょう。

ルータの設定

さてさて、ルータの設定です。 ここは山です。

まずは、ルータの電源を入れて、アナタのクライアント PC からルータの管理画面に アクセスしてください。たぶん、ルータは、

http://192.168.0.1/

http://192.168.1.1/

でアクセスできます。

#### 最初に、

アドレス変換機能を設定しましょう。COREGA の場合は、メニューの「バーチャルサー バーの設定」を選ぶと出来ます。

で、私の場合は、自宅サーバーの IP アドレスが「192.168.0.102」で、そこに必要なポ ート番号を設定していきます。

80番(HTTP)は、ホームページ。20番と21番は FTP。53番が DNS。25番と110 番がメール。22番が SSH。そんな感じになります。

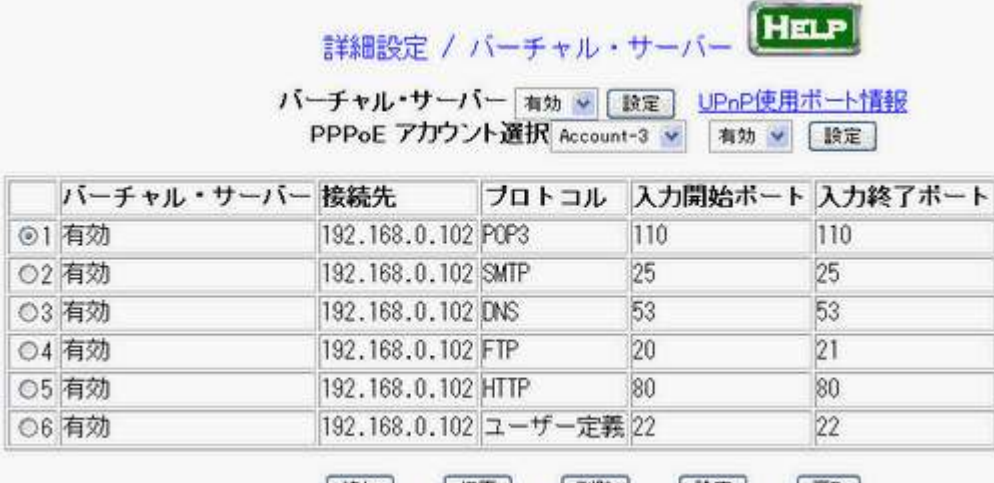

これで、例えば、外部からホームページを見ると、

以下のような感じで URL を変換してくれて自宅サーバーに届くのです。

http:// 203.216.235.201:80/  $\rightarrow$  http://192.168.0.102:80/ ※ ポート番号80は、URL 上は省略されます。

アドレス変換機能(NAT 機能)の設定が終わったら、 いよいよネットに接続してみましょう。

自宅サーバーをルータに繋いで、電源を入れてください。 アカウントとパスワードを入れて接続してみましょう。

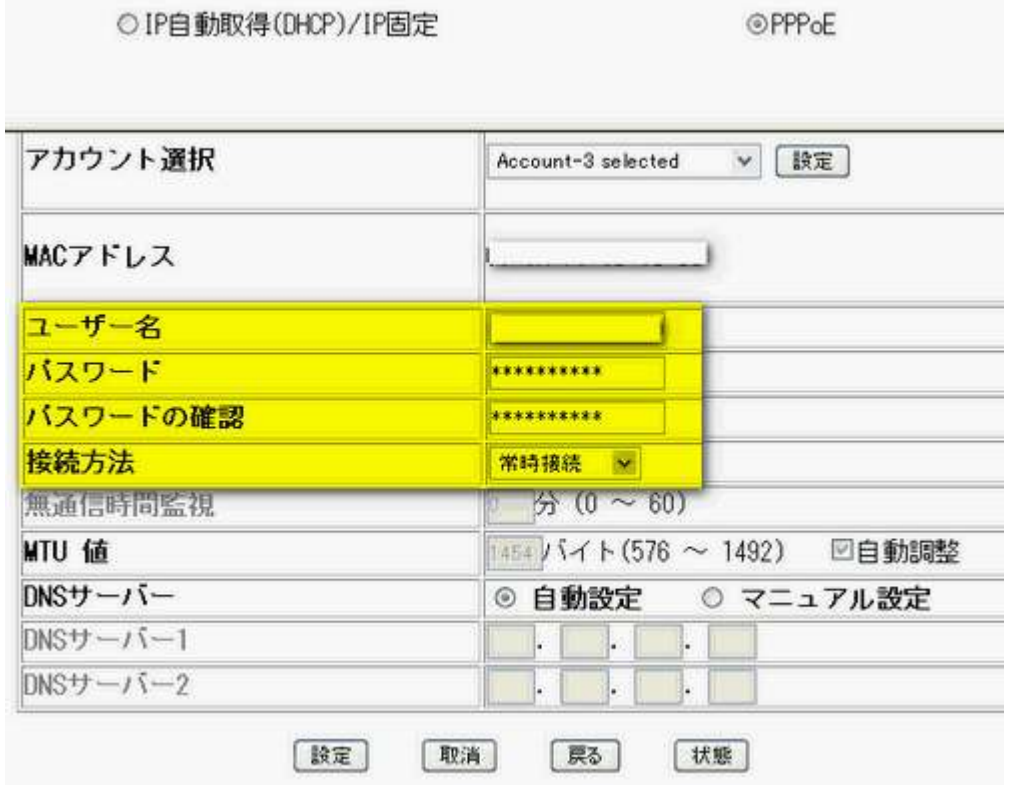

接続できましたね。では、ここで<mark>外部 IP アドレス</mark>を確認してください。 COREGA の場合は、メニューの「ステータス」で外部 IP アドレスが確認できます。

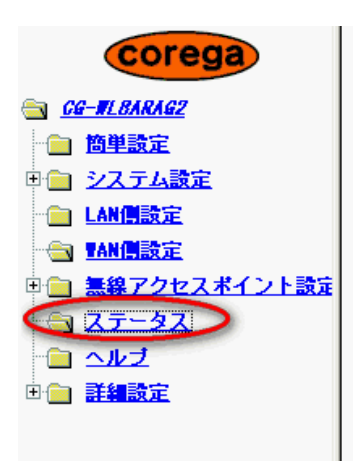

### ネットワークの確認

では、インターネットからアナタの自宅サーバーにアクセスしてみましょう。といっても、 念のため言っておきますが、クライアント PC から自宅サーバーにアクセスしても、そ れは内部からのアクセスなので意味ないですからね。

外部から確認するなら、携帯の i モードなどを使うのがいいでしょう。 自宅サーバー上に簡単な html を用意して、先ほど確認した外部 IP アドレスを使って アクセスしてみてください。

例えば、私は、以下のような test.html を用意します。  $\langle$ html $\rangle$ 

#### Setuzoku OK

</html>

で、外部 IP アドレスが 203.216.235.201 なら、

http:// 203.216.235.201/test.html(など)でアクセスして、

#### Setuzoku OK

が表示されれば、アナタの自宅サーバーが外部に公開されたことになります。

で、次の問題は、アナタのクライアント PC から、自宅サーバーにどうやってアクセス するのか?というところです。というのは、やってみるとわかるともいますが、

#### http:// 203.216.235.201/

にアクセスしても、たぶんルータの設定画面などが出てきてうまくいかないはずです。 あくまでも外部 IP アドレスは、外部からのアクセス用です。

内部からアクセスするときは、

#### http:// 192.168.0.102/

としてアクセスしてくださいね。

※

もしドメイン使う場合は、hosts の編集するのがいいでしょう。

# 最低限のセキュリティを実施する

自宅サーバーを外部に公開すると、なんだか

得体の知れないところからアクセスがどんどん来ます。ハッカーです。

自宅サーバーに root でログインし、以下の赤字コマンドを打ってみてください。

# tail -f  $\wedge$ 

・・・中略

Failed password for invalid user michael from

Failed password for invalid user afav from

Failed password for invalid user asfaa from

そう、ログを調べると、(サーバーを乗っ取ろうとしているのか)適当なアカウントとパ スワードのアクセスがあることがわかるでしょう。

これを許してはいけませんね。

そこで、

アナタの自宅サーバーに少なくとも基本的なセキュリティ設定をしておきましょう。

/etc/hosts.allow と /etc/hosts.deny ファイルを使って、IP アドレス制限をします。

まず、/etc/hosts.deny から。 # vi /etc/hosts.deny

ALL: ALL

として、全てのアクセスを否定します。

次に、<mark>許可する IP を指定します。</mark> # vi /etc/hosts.allow ALL: 192.168.0. vsftpd: .ppp.asahi-net.or.jp

192.168.0.\*が全てのポートでの接続を許可して、 .ppp.asahi-net.or.jp では、vsftpd(ftp)の接続を許可しています。

※.ppp.asahi-net.or.jp は、アナタのプロバイダーのドメインにする。

こんな感じで設定してください。これで、<mark>相当安全になります。</mark>

## おわりに

さてさて、いかがでしたでしょうか。

私は、2001年からずっと自宅サーバーを構築して運営してきました。 当時私は、Linux を覚えたばかりだったのですが、マシンにインストールを終えると、 すぐに公開してみました。

会社から(こっそり)、ネットカフェから(堂々と)、いや~自分のホームページが外部 から見えるってことは、<mark>とても楽しかったです。</mark>

自分のホームページをどんどん作って、知り合いのホームページも作ってあげて(お 小遣いも貰って)、ドメインもたくさん取得してバーチャルドメインで運営して、さらにシ ステム(CGI)を勉強して、DB も覚えていく。そんな事やっていました。個人副業プロ バイダーみたいな。なつかしいなあ。

私の技術力の原点が、この自宅サーバーにあると言っても過言ではありません。

是非、アナタもせっかく Linux をインストールしたなら、一回は外部に公開することを お奨めします。きっと何かが変わります。 このレポートが、その一助となれば幸いです。

では、では、今日はこのへんでおわりにします。 今後もお互いがんばっていきましょう。

どうも、ありがとうございました。

またお会いしましょう。 さようなら。

サーチマン 佐藤